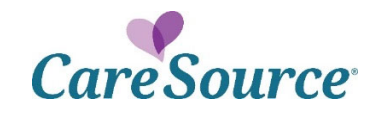

## *Network Notification*

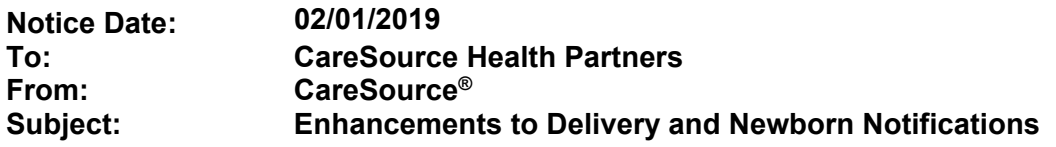

CareSource is excited to announce additional enhancements for delivery and newborn notification request types. In addition to initiating your authorization requests through the provider portal like you do today, you now can get faster authorization by answering a few new questions.

## **Benefits include:**

- No initial phone call, email or fax is necessary
- Ability to upload clinical information at time of initial submission to support request for authorization
- Immediate approval or pend status of an authorization

## **What information should I have available when notifying CareSource of a delivery?**

- Date of admission
- Date of Delivery
- Method of Delivery
- Gestational Age at time of delivery
- Live vs. IUFD
- Birth Weight
- Apgars
- Diagnosis code
- DC date or still in-house
- Sterilization performed (please note a signed consent form will need submitted with claim, etc.)
- Clinical criteria supporting the prior authorization request

## **What should I do now?**

Continue using the Provider Portal to submit your delivery and newborn notification requests. If you don't use the portal to make a delivery or newborn notification yet, we encourage you to start now. Simply visit the portal, choose your state, and click the 'register here' link near the top.

Once you log into the Provider Portal, select "Prior Authorization & Notifications." Here you will find links to a step-by-step guide, FAQs and everything you need to know to get the fastest response to your authorization request!

Email us at CiteAutoAssistance@caresource.com for portal login assistance. If you have additional questions, please reach out to your CareSource Health Partner representative.